## **Manuale rapido creazione nuovo Articolo (post) con allegato foto.**

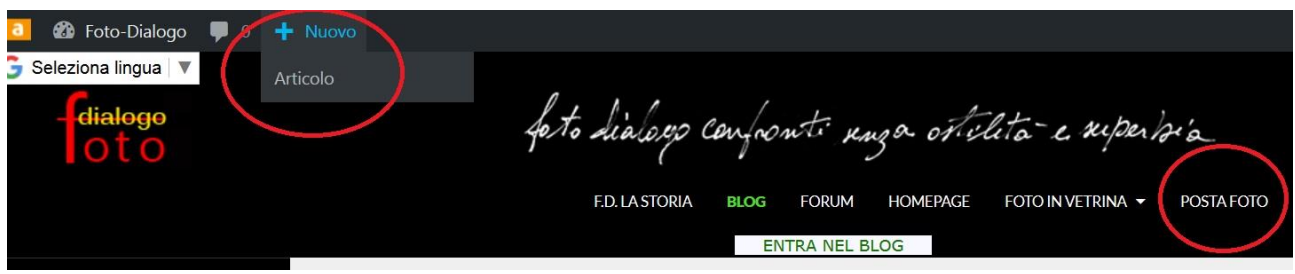

**Indifferentemente scegliere una delle due opzioni cerchiate.**

fetialogo foto dislago confranti unza vitilita e superbia

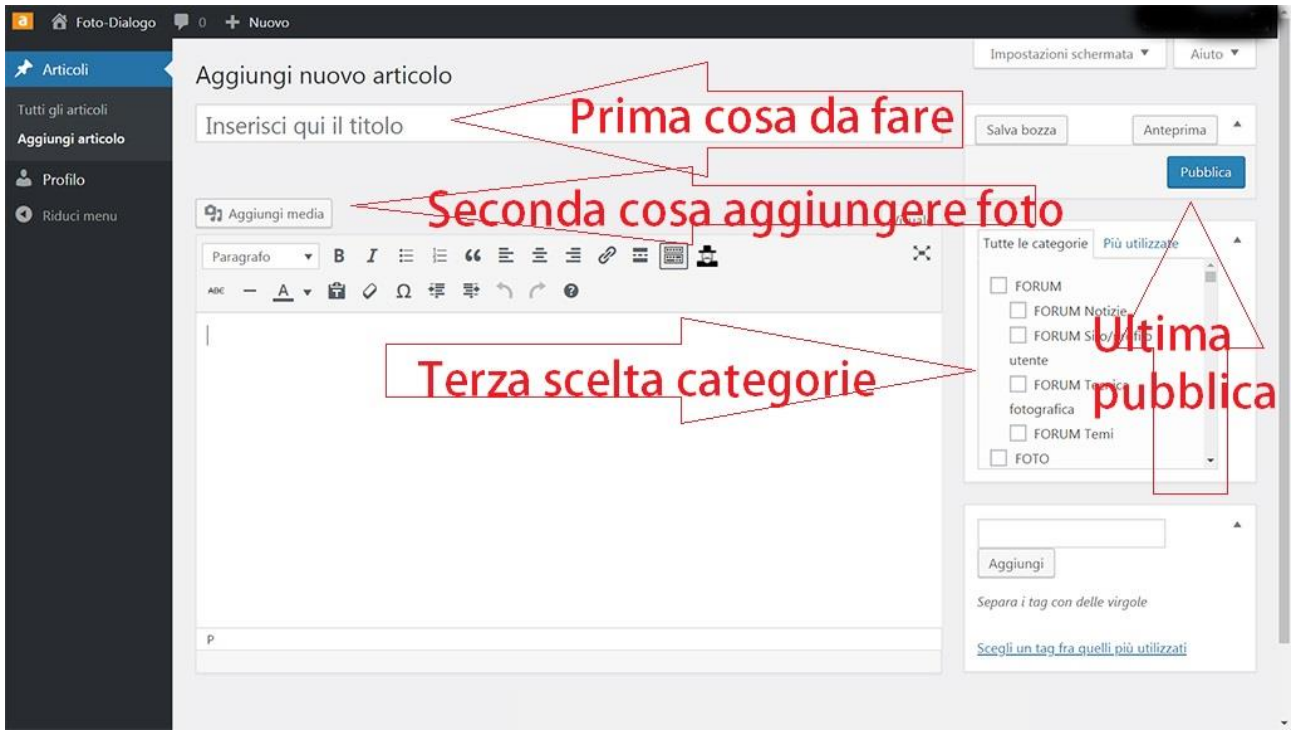

**Le cose essenziali da fare sono 4, come specificato in figura.**

**Una volta inserito il titolo, bisogna aggiungere le foto, per il blog un media.**

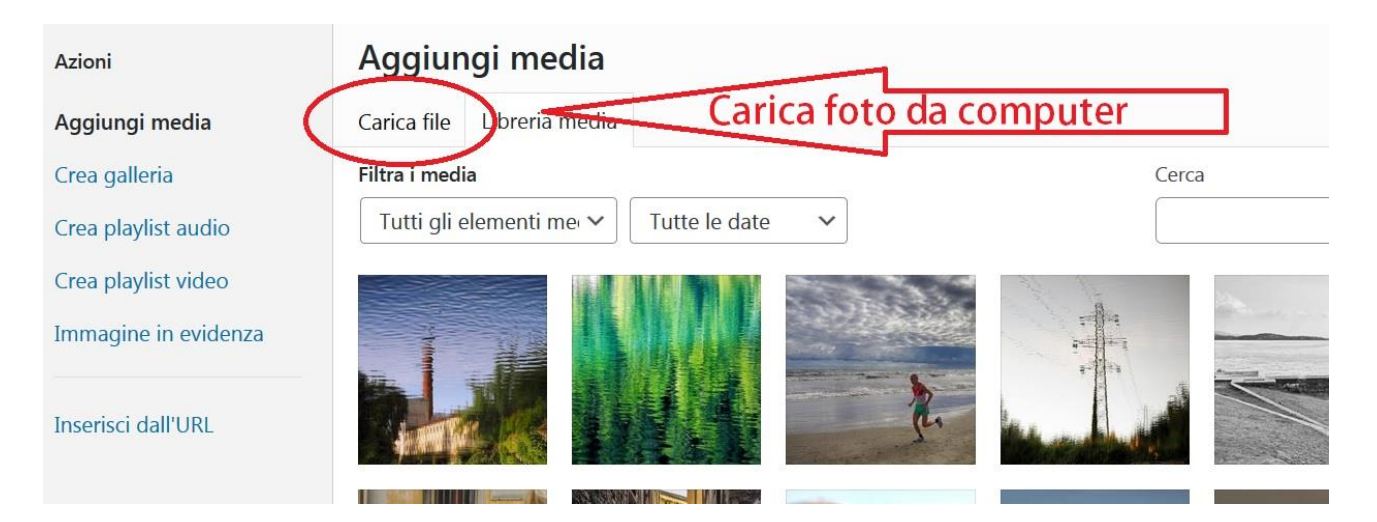

**Dalla maschera Aggiungi media, bisogna caricare il file residente sul PC. Il formato richiesto è: 1024 pixel massimi lato più lungo, formato jpg di dimensioni 500kbit massimi.**

**Finito il caricamento, si presenterà una videata, come la seguente, con la foto caricata selezionata.**

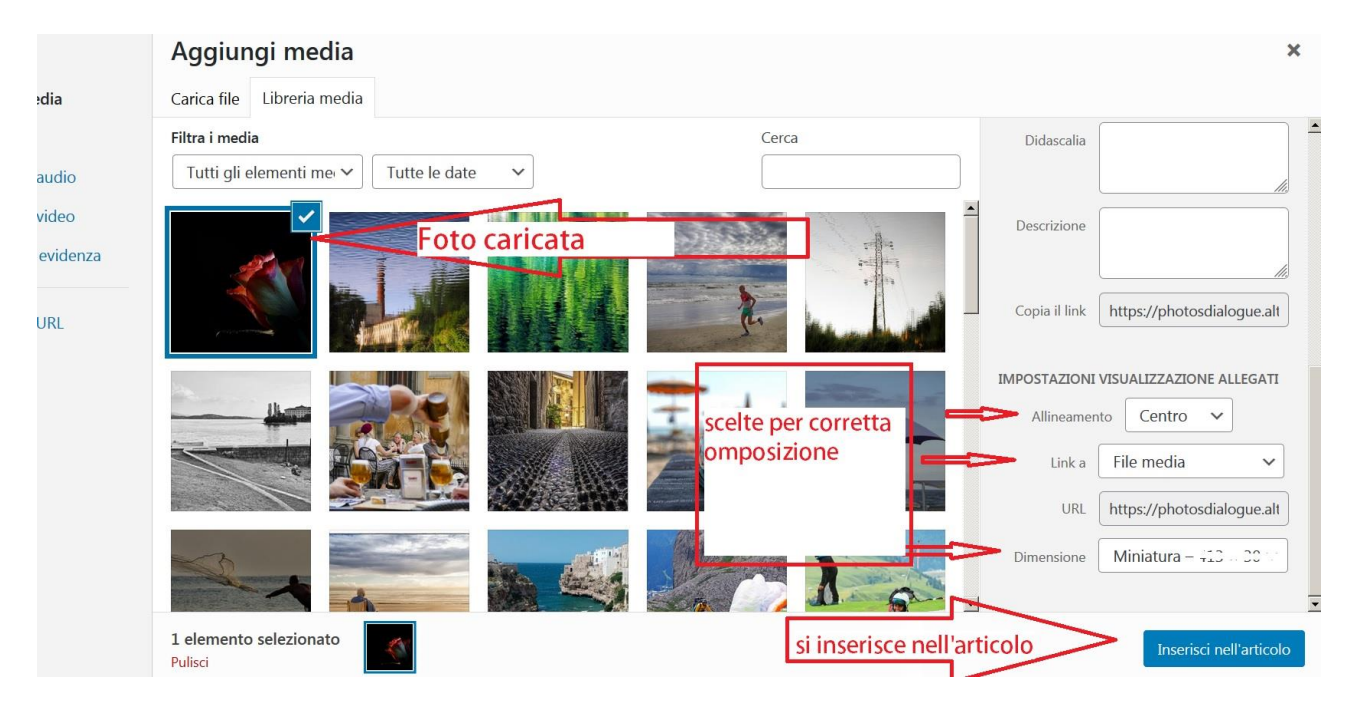

**Controllare le impostazioni, le scelte corrette sono quelle evidenziate nella figura qui sopra. Per finire si pigia Inserisci nell'articolo. Si presenta una videata come la seguente.**

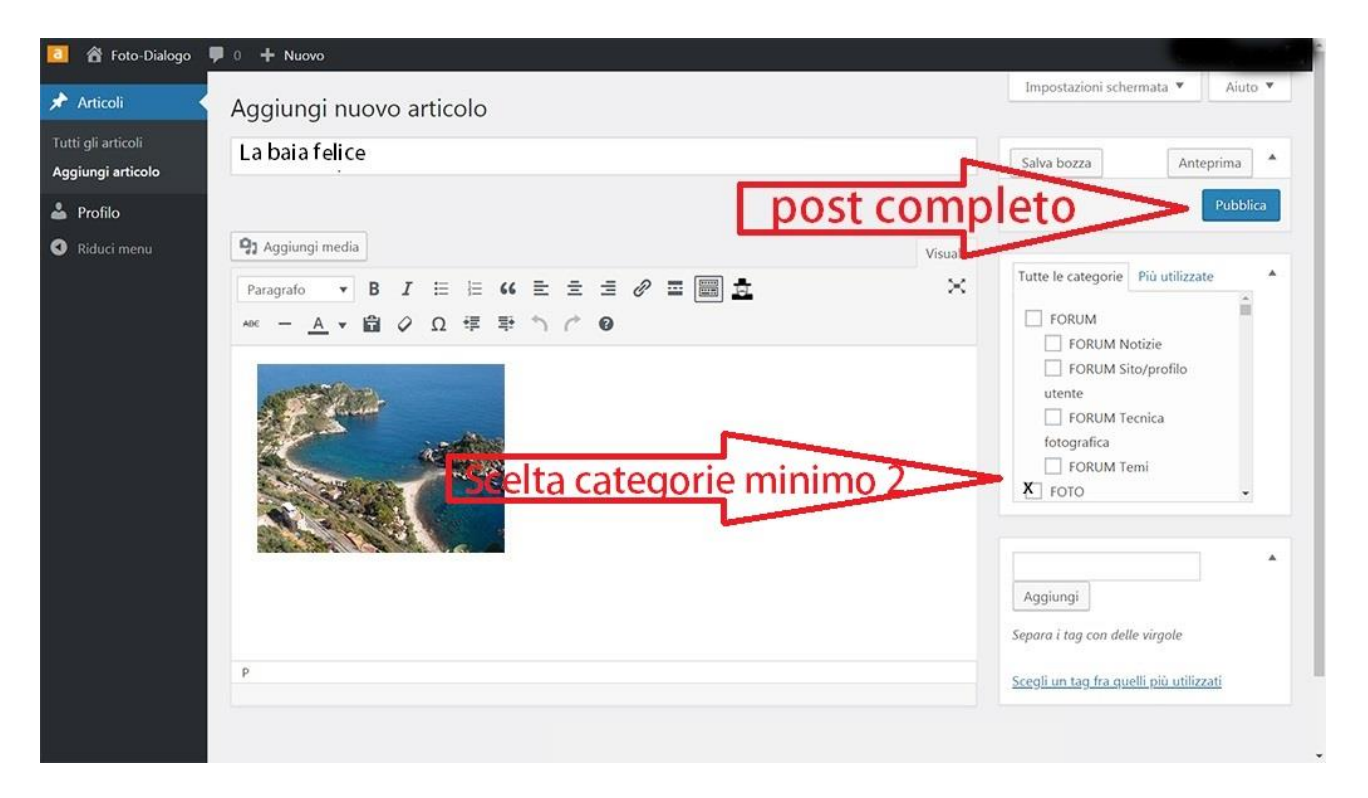

**Si sceglieranno le categorie da assegnare all'immagine. La categoria foto è di default, ad essa si aggiungeranno quelle di proprio interesse, es. quella del tema del mese. Per finire si pigia su Pubblica.**